# LATEX Workshop<sup>∗</sup>

### Organizer: The Central Library of the University of Isfahan

Author & Instructor: Dr. Bahman Zamani (<http://bahmanzamani.com>)

May  $28^{\text{th}}$ , 2012

# Contents

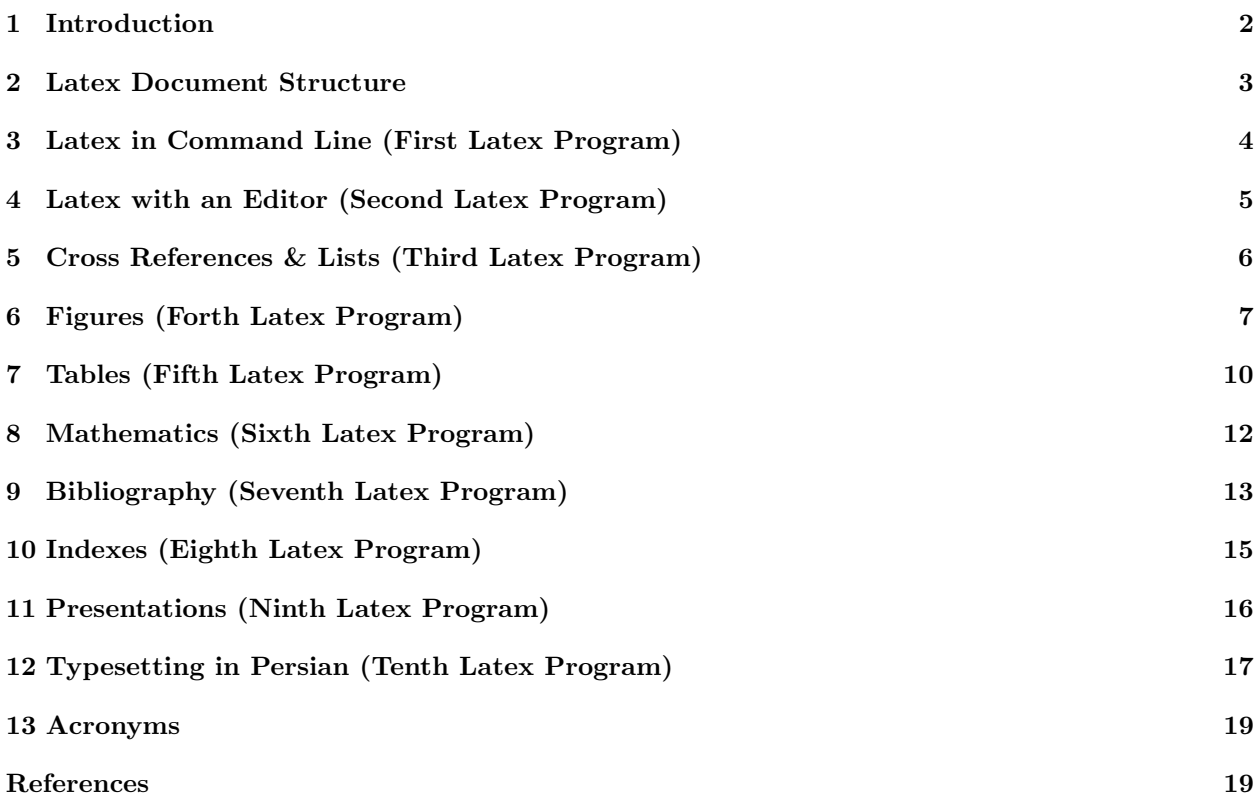

<sup>∗</sup>Note: All the cross-references in this document are hyperlinks, i.e., in the PDF file they are clickable.

### <span id="page-1-3"></span><span id="page-1-0"></span>1 Introduction

### 1.1 What are TEX, LATEX, and LATEX2e?

- 1. TEX is pronounced "teck."
- 2. "TEX is a typesetting program designed and implemented by Donald Knuth" [\[1\]](#page-18-1). "TeX is a typesetting system written by Donald E. Knuth, who says that it is 'intended for the creation of beautiful books - and especially for books that contain a lot of mathematics'." [\[6\]](#page-18-2).

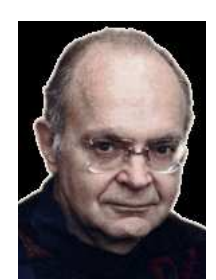

Figure 1: Donald Knuth [\[5\]](#page-18-3)

- 3. LATEX is pronounced "lay-teck."
- 4. LATEX [\[2\]](#page-18-4) (and its current version LATEX2e ) "is an extensive set of TEX commands written by Leslie Lamport" [\[1\]](#page-18-1).
- <span id="page-1-2"></span>5. LATEX2e is a de facto standard for most academic publications.

### 1.2 Why  $\text{PTF}X$ ?

<span id="page-1-1"></span>What You See Is What You Mean [\(WYSIWYM\)](#page-18-5) vs. What You See Is What You Get [\(WYSIWYG\)](#page-18-6).

### 1.3 Documentation for TFX?

There are many references for learning LAT<sub>EX</sub>, both as book and online. Look at the reference section.

- 1. I recommend Dr. Peter Grogono's "A LATEX2e Gallimaufry" [\[1\]](#page-18-1) as a start point.
- 2. After that, you can find enormous online references on the web, one of the best is "On-line Tutorial on  $\text{LFT}_F X$ " [\[7\]](#page-18-7).
- 3. "(Not So) Short Guide to LaTeX2e" <http://www.ctan.org/starter.html>

#### 1.4 Installation

To use Latex, you must install a "distribution" of it. Several free distributions are available, subject to the underlying Operating System. Following are three famous ones.

- 1. We recommend TeX Live [\[8\]](#page-18-8) for Linux or Windows users. The current release is TeX Live 2011 which "provides a comprehensive TeX system with binaries for most flavors of Unix, including GNU/Linux, and also Windows" [\[8\]](#page-18-8).
- 2. For Windows, another distribution is MiKTeX [\[6\]](#page-18-2). The current stable version is MiKTeX 2.9. "MiKTeX (pronounced mick-tech) is an up-to-date implementation of TeX and related programs for Windows" [\[6\]](#page-18-2).
- 3. For Mac, install MacTeX [\[14\]](#page-18-9). The current distribution is MacTeX-2011.

### <span id="page-2-1"></span><span id="page-2-0"></span>2 Latex Document Structure

1. The Structure of a Latex document is as follows.

```
\documentclass[options]{format}
  preamble
\begin{document}
  {body}
\end{document}
```
- 2. Following are options, that must be separated by commas:
	- The font size: 10pt, 11pt, 12pt. The default size is 10pt.
	- The paper size: letterpaper , a4paper , legalpaper , a5paper , executivepaper , b5paper
	- The landscape option.
	- The onecolumn or twocolumn options. The default is onecolumn.
- 3. The format must be one of article, book, report, or letter. The most common format is article.
- 4. The preamble contains definitions that apply to the entire document.
	- Packages: For instance, to insert figures into your document, you must use the graphicx package: \usepackage{graphicx}
	- Line spacing: For instance, to have a double space document: \renewcommand{\baselinestretch}{2}
	- Text width and hight: \textwidth 6.5in \textheight 9in
	- Margins: \topmargin -0.5in \oddsidemargin 0in \evensidemargin 0in
- 5. The body of the document is what that will appear in the output. Ten characters to remember are:

# \$ % & \_ { } \ ^ ~

For writing the first seven characters use \ in front of each character, and for the last three use the \verb command. For instance,  $\#\$  creates  $\#$ , and  $\verb'''\$  translates to  $\check{\ }$ .

### <span id="page-3-2"></span><span id="page-3-0"></span>3 Latex in Command Line (First Latex Program)

1. At first step, maybe you need to find the place where latex.exe is located. With the following command you can find it.

c:\>dir latex.exe /s

We suppose that you have access to all the Latex commands. The good news is that by installing TeX Live, running the "tl-tray-menu" application, clicking on the tray icon, and selecting the "Command Prompt," the path is automatically adjusted and all Latex commands are available.

2. Make a directory for your files, e.g., C:\MyFiles, and create a text file with extension ".tex" , e.g., tex1.tex, with the following content. This is your first TeX file.

```
\documentclass{article} %This is a comment
\begin{document}
  This is only a test text with Tex.
\end{document}
```
3. Latex your TeX file, i.e., compile the file with latex.exe. Look at Latex Tutorial [\[9\]](#page-18-10) for more details.

C:\MyFiles>latex tex1

- 4. You will see that some files are generated all with tex1 name but with different extensions. The output of your TeX file is tex1.dvi. It is in Device Independent (DVI) format.
- 5. You must have a DVI viewer installed in your system. dviout comes with TeX Live, so type the following command to see the result.

C:\MyFiles>dviout tex1

6. To convert the DVI file to an output file in the PostScript (PS) format (An ASCII and portable file format), type the following command and check that file tex1.ps is created.

C:\MyFiles>dvips tex1

7. To see the PS files, you must have use a a PostScript viewer installed on your computer. psv application comes with TeX Live, then type the following command and see the result.

C:\MyFiles>psv tex1.ps

<span id="page-3-1"></span>8. To generate an output file in the Portable Document Format (PDF), directly from the TeX file, type the following command and check that file tex1.pdf is created.

C:\MyFiles>pdflatex tex1

- 9. As a result of compiling a TeX file (with latex or with pdflatex), you will see lots of information and messages. Check the resulting log file (tex1.log) to see Errors and Warnings. Normally, you can ignore warnings (even sometimes the errors), but it is a good idea to review all the error messages and fix the problems. For instance, some Warnings are produced because of an unknown reference!
- 10. How to write TeX logo? Edit your file as follows and repeat step [8](#page-3-1) to create the PDF again.

```
\documentclass{article} %This is a comment
\begin{document}
  This is only a test text with \TekX. %Note that X in \TekX is capital.
\end{document}
```
### <span id="page-4-1"></span><span id="page-4-0"></span>4 Latex with an Editor (Second Latex Program)

- 1. Working in command line is not easy for most of the users. We are looking for an integrated environment (editor) to edit our document, compile it, and view the output easily.
- 2. TeXworks [\[13\]](#page-18-11) is such an edithor which is included in the TeX Live distribution. From now on we will work in TeXworks environment.
- 3. "The TeXworks project is an effort to build a simple TeX front-end program (working environment) that will be available for all today's major desktop operating systems [...] TeXworks is based on cross-platform, open source tools and libraries" [\[13\]](#page-18-11).
- 4. Following are some of the main features of TeXworks:
	- (a) Switched to pdfLaTeX as the default engine on fresh installation
	- (b) Use "Follow focus" to keep the source and preview in sync all the time
	- (c) Auto-refresh PDF when re-typesetting (stay at same page/view)
	- (d) Support background color/font flags in syntax highlighting
	- (e) Unicode support using standard OpenType fonts
	- (f) Text search in the PDF preview
- 5. To run TeXworks, click on the tray icon of TeX Live, and select the "Editor."
- 6. Now open the tex1.tex file with TeXworks, build the PDF output (using the pdfLaTeX typeset command, or by pressing "Ctrl+T"), and view the output. Make sure that no error is occured and none of the Console output or LaTeX errors tabs is appeared.
- 7. Save the file as tex2.tex, and add some sections to the document: Introduction, Background, Conclusion. Try to use the auto completion feature, e.g., type \sub and press "TAB" key to select the subsection command.

```
\documentclass{article} %This is a comment
\begin{document}
This is only a test text with \TekX. %Note that X in \TekX is capital.
This is supposed to be a paper about the \Gamma. %Note that this lines is printed immediately after the previous line, not as a new paragraph.
This is a new paragraph since it is separated from the previous paragraph with a blank line.
\section{Introduction}
This is the introduction section of my paper.
\section{Background}
This is the background section of my paper. It has two subsections.
\subsection{Background Part I}
This is the first subsection of my background.
\subsection{Background Part II}
This is the second subsection of my background.
\section{Conclusion}
This is the conclusion section of my paper.
\end{document}
```
- 8. Add more sections, subsections, subsubsections, and paragraphs to your document.
- 9. Compile your file and see the output in PDF.

# <span id="page-5-2"></span><span id="page-5-0"></span>5 Cross References & Lists (Third Latex Program)

Save your TeX file as tex3.tex, and follow the steps to add cross-references and lists to your document.

#### 5.1 Cross References

- 1. We want to add references to the sections Introduction, Background, Conclusion. To create crossreferences, we must first create labels for the entries that we want to refer to them.
- 2. Create labels using the  $\label{label:main}$  abel{label-name}, e.g., define  $\label{label:1}$  abel{sec:intro} for the Introduction section of your document, as indicated in the following. Note that the "sec:intro" is my naming convention, you might name it just "intro."

#### \section{Introduction}\label{sec:intro}

<span id="page-5-1"></span>3. Using the command  $\ref{label.name}$  you can print the number corresponding to that label, e.g., in the Conclusion section, you can refer to the Introduction section by writing:

```
"In Section~\ref{sec:intro}, we introduced our work."
```
- 4. Note the usage of the ~ symbol. Also, note the usage of word Section, that is there because the \ref command creates the corresponding number only.
- 5. Labels can be defined in several places, Sections (see Section [4\)](#page-4-0), Items in an Enumerated list (see Section [4\)](#page-4-0), *Figures* (see Section [6\)](#page-6-0), and *Tables* (see Section [7\)](#page-9-0), to name a few.
- 6. To avoid typing the words such as Section or Figure every time that you refer a section or a figure, you can define the following commands in the preamble of your document (Inspired by [\[1\]](#page-18-1)).

```
% Cross-reference commands.
\newcommand{\xs}[1]{Section~\ref{#1}}
\newcommand{\xp}[1]{page~\pageref{#1}}
\newcommand{\xf}[1]{Figure~\ref{#1}}
\newcommand{\xt}[1]{Table~\ref{#1}}
\newcommand{\xa}[1]{Appendix~\ref{#1}}
```
7. Now we can write "In \xs{sec:intro}, we introduced our work." Do you see the difference between this case and the one in Step [3.](#page-5-1)

#### 5.2 Lists

1. In Latex there are several environment that you can use to create lists. Two useful ones are itemize and enumerate. Following is an itemized list.

\begin{itemize} \item This is the first item. \item This is the second item. \end{itemize}

- 2. Both itemize and enumerate have similar structure.
- 3. Add one itemize and one enumerate list to your document. Try to add some cross references to one of the items in the list.

### <span id="page-6-1"></span><span id="page-6-0"></span>6 Figures (Forth Latex Program)

In this section, we will add some figures to our Tex file. There are several issues regarding inserting figures in a Latex program. Save the file as tex4.tex and try the following examples.

#### 6.1 Drawing simple figures using Latex Commands

- 1. There are drawing commands in Latex which enable you to draw pictures, however, due to complication, I do not recommend it. Following are three commands.
	- (a) Circles: \circle{diameter}
	- (b) Filled circles: \circle\*{diameter}
	- (c) Lines:  $\langle \text{line}(x \text{ slope}, y \text{ slope}) \{ \text{length} \}, \text{ where } \text{ slope} = x/y.$
- 2. Following is an example. For more examples, see [\[15\]](#page-18-12).

```
\setlength{\unitlength}{1mm}
\begin{picture}(60, 40)
  \put(20, 20){\line(1, 1){10}}
  \put(20, 20){\circle*{2}}
  \put(20, 20){\circle{6}}
  \put(20, 20){\circle{10}}
  \put(20, 20){\circle{14}}
\end{picture}
```
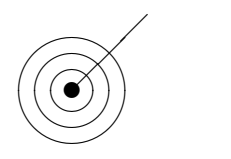

- 3. The generated figure is as follows.
- 4. Latex treats figures as floats, i.e., there is no guaranty that they are printed in the places that you define them in your Tex file; Latex finds the best place to put those items. In order to be able to control more on the placement of floats, and also to have caption and label for the figures, we put them inside a figure environment. Type bfig (for "begin figure") in TeXworks and use the auto completion to complete the structure of this environment for you. Try the following example.

```
\begin{figure}[ht]
  \centering
  \setlength{\unitlength}{1mm}
 \begin{picture}(60, 40)
    \put(20, 20){\line(1, 1){10}}
    \put(20, 20){\circle*{2}}
    \put(20, 20){\circle{6}}
    \put(20, 20){\circle{10}}
    \put(20, 20){\circle{14}}
  \end{picture}
 \caption{A test figure drawn by \texttt{Circle} command}
    \label{fig:circles}
\end{figure}
```
5. The generated figure is shown in Figure [2.](#page-7-0)

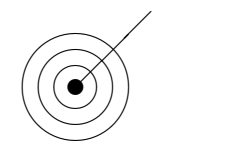

<span id="page-7-0"></span>Figure 2: A test figure drawn by Circle and Line commands

#### 6.2 Importing figures into the float figure environment

- 1. For including graphics, put \usepackage{graphicx} in the preamble of the document.
- 2. We can include an existing graphic file, using the command \includegraphics, to a figure environment. Following is an example. We suppose that the figure tree.eps exists on the current directory.

```
\begin{figure}[ht]
  \centering
  \includegraphics[scale=0.5]{tree.eps}
  \label{fig:treeEPS}
  \caption{This is test figure of type EPS}
\end{figure}
```
<span id="page-7-1"></span>3. The generated figure is shown in Figure [3.](#page-7-1)

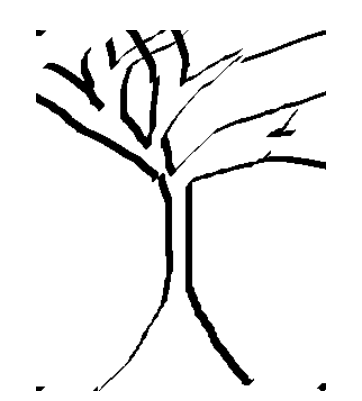

Figure 3: This is test figure of type EPS

- 4. Options for placing the figure are: [t] for top, [b] for bottom, [h] for here, and [p] for (float) page. The default option is [tbp].
- 5. Fortunately, TeXworks supports several graphic file formats, EPS (Encapsulated PostScript), PDF, JPG, and PNG, to name a few.
- 6. If you want the caption of your figures to be printed at the top of the figures, move the \caption command before the \includegraphics.
- <span id="page-8-1"></span>7. Some publishers only accept figures in EPS format. To generate an EPS figure, the best way is to use a drawing tool which exports the figure into the EPS format. A well-known program is the XFIG in Linux. In windows, Microsoft Visio has "export to EPS" feature.
- 8. To convert an existing figure which is in formats such as JPG, BMP, or GIF, to the EPS format, I recommend the OLETeX Utility [\[16\]](#page-18-13).
- <span id="page-8-0"></span>9. When working with EPS figures, if you see that your figure is not placed correctly in the page, or there are white spaces around it, maybe you need to fix its BoundingBox parameters. For doing this, open the EPS file with the TeXworks (or any other text editor) and change the values of BoundingBox parameters to appropriate numbers. As an example, replace the tree.eps with the tree3.eps which its BoundingBox parameters are not set correctly, and see the result as indicated in Figure [9.](#page-8-0).

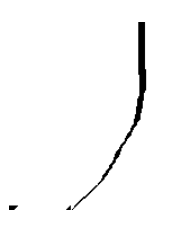

Figure 4: This is a figure of type EPS with inappropriate BoundingBox parameters

- 10. You can print the list of figures that exist in your document by using the \listoffigures command.
- 11. If you want to have a wide figure in a two column document, you must use \begin{figure\*} and \end{figure\*}.

# <span id="page-9-0"></span>7 Tables (Fifth Latex Program)

In this section, we will add tables to our Tex file. Save the file as  $text{tex}$  tex5.tex and try the following examples.

- 1. There are two commands to know: tabular and table. The former is a powerful way of text alignment. The later creates a *float* which is automatically located in the document, can have caption, and can be referenced.
- 2. The format of a tabular environment is as follows. The cols defines the format of the columns and the rows contains the text of each row. We use  $\&$  to separate the columns and use  $\setminus \setminus$  to end a row.

```
\begin{tabular}{cols }
  rows
\end{tabular}
```
3. Following is an example for a table.

```
\begin{tabular}{l|l}
  \textbf{Fiscal Year} & \textbf{Income of the Year} \\ \hline
  2002 & \$20000 \\
  2004 & \$40000 \\
  2006 & \$80000 \\
\end{tabular}
```
4. The generated table looks like the following. Complete the border of this table by using more vertical bars | and \hline commands. Also try using c or r instead of l.

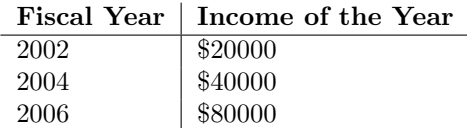

5. Placing the tabular environment in a table, enables us to define a caption for the table and have references for it. Following is an example of a table.

```
\begin{table}[htbp]
  \centering
  \begin{tabular}{|c|c|}
    \textbf{Fiscal Year} & \textbf{Income of the Year} \\ \hline
    2002 & \$20000 \\ \hline
    2004 & \$40000 \\ \hline
    2006 & \$80000 \\ \hline
  \end{tabular}
  \caption{This is a sample table}
  \label{tab:tab}
\end{table}
```
6. Table [1](#page-9-1) shows the resulting table. Note the differences between the view of this table with the previous one (the borders and lines).

| <b>Fiscal Year</b> | Income of the Year |
|--------------------|--------------------|
| 2002               | \$20000            |
| 2004               | \$40000            |
| 2006               | \$80000            |

<span id="page-9-1"></span>Table 1: This is a sample table

- 7. You can print the list of tables that exist in your document by the \listoftables command.
- 8. If you want to have a wide table in a two column document, you must use \begin{table\*} and \end{table\*}.
- 9. Now add more columns to the table and try having a wide table in a two-column document.

# <span id="page-11-2"></span><span id="page-11-0"></span>8 Mathematics (Sixth Latex Program)

Writing mathematics formula is one the strengths of LAT<sub>EX</sub>. Save your TeX file as  $texttext{tex}$ , and add some math to it.

- 1. Embedded math formula must be placed between two \$ signs, for instance:  $x^2 = y^2 + z^2$  or  $f(x) =$  $ax^{2} + bx + c$  or  $g(x) = \sum_{0}^{n} x^{i}$ .
- 2. Using \$\$ causes the formula to be aligned at the center of the line. Following example is taken from [\[1,](#page-18-1) p. 15].

```
$$ {\cal L} \left\{ \frac{\partial w}{\partial x} \right\}
= \int_0^{\infty} e^{-st} \, \frac{\partial w}{\partial x} \, dt
= \frac{\partial}{\partial x} \int_0^{\infty} e^{-st} w(x,t) \, dt
= \frac{\partial}{\partial x} {\cal L} \{ w(x,t) \} . $$
```

$$
\mathcal{L}\left\{\frac{\partial w}{\partial x}\right\} = \int_0^\infty e^{-st} \frac{\partial w}{\partial x} dt = \frac{\partial}{\partial x} \int_0^\infty e^{-st} w(x,t) dt = \frac{\partial}{\partial x} \mathcal{L}\left\{w(x,t)\right\}.
$$

3. Use the eqnarray as in the following example, taken from [\[1,](#page-18-1) p. 21].

```
\begin{eqnarray*}
\xi = \& \theta - \theta_0 \& = \& \xi_0\cos\left(\frac{1}{1 + \cos\theta}\right)\sqrt{\frac{gb}{l}+\epsilon}
\right)
\end{eqnarray*}
```

$$
\xi = \theta - \theta_0
$$
  
=  $\xi_0 \cos\left(\sqrt{\frac{gb}{l} + \epsilon}\right)$ 

4. Labeling and cross-referencing of math equations is easily done in Latex. For example the following equation can be referenced by \ref{imagine}.

\begin{equation} \label{imagine} e^{-i\pi} = -1 \end{equation}

5. Equation [1](#page-11-1) shows the output for this equation.

<span id="page-11-1"></span>
$$
e^{-i\pi} = -1\tag{1}
$$

# <span id="page-12-1"></span><span id="page-12-0"></span>9 Bibliography (Seventh Latex Program)

Save your TeX file as tex7.tex. In this section, we will add bibliography (references) to our document.

There are two options for making the bibliography for your paper. If you plan to use Latex for a long time during your academic career, I recommend the second option, i.e., to make a database of your references and reuse it in all your papers, thesis, reports, etc.

### 9.1 Bibliography Entries Inside the Document

1. Make your bibliography inside the \thebibliography environment. Place this environment where you want your references to appear, mostly at the end of the document. Following is the structure of this environment. The argument *longest-label* in this environment must be 9, if you have less than ten references, and it must be 99 if you have between 10 to 99 references, and so on.

```
\begin{thebibliography}[longest-label]
  \bibitem{key1} FIRST REFERENCE. ADD THE ENTRY HERE. THERE IS NO SYNTAX FOR IT!
  \bibitem{key2} FIRST REFERENCE.
\begin{thebibliography}
```
2. Define the entries by the \bibitem command. Following is a book entry. Note that the only important thing is the key, Latex does not know which one is the author's name, and which one is the publisher.

```
\bibitem{lam94} Lamport, L., {\it LaTeX : A Documentation Preparation System User's
Guide and Reference Manual}, Addison-Wesley Pub Co., 2nd edition, August 1994.
```
- 3. Inside your document, you can cite any of the defined BibItem entries using the \cite command, e.g. \cite{lam94}. Use \cite{key1,key2,key3} to cite many references together. Use \cite[p. 78]{lam94} to cite page 78 of Lamport's book, the result of this citation is [\[2,](#page-18-4) p. 78].
- 4. Note that when you have citations inside your document, you need to compile it at least twice.

#### 9.2 Bibliography Database Outside the Document

BibTeX is a companion program for LaTeX that manages the references. A BibTeX file acts as a database of all your references. You build it once, but you use it many times. Every time that you have a new reference, you add it to the BibTeX file, without changing any of your old TeX files.

- 1. Separate from your document: Prepare a BibTeX file, e.g. myRefs.bib, and insert all your reference entries to it. You can use TeXworks for creating/editing the .BIB files too.
- 2. There are several entries that you can add to your BibTeX file. The main categories are as follows.
	- (a) @article for journal papers.
	- (b) @conference or @inproceedings for conference papers.
	- (c) @book for books with well-known publishers.
	- (d) @phdthesis for thesis.
	- (e) @misc for miscelanious items, including web sites.
- 3. Each entry must have a unique key. This is the key that you use when you cite a reference in your document using the \cite command.
- 4. Each entry has its own fields. Following is an example of a book entry, imported from Google Scholar.

```
@article{GUW08,
  title={{Database systems: the complete book}},
  author={Garcia-Molina, H. and Ullman, J.D. and Widom, J.},
 year={2008},
 publisher={Prentice Hall Press Upper Saddle River, NJ, USA}
}
```
- 5. Inside your document: Specify the name of your BibTeX file for the Latex by the \bibliography command, e.g., \bibliography{myRefs}. Place this command where you want your bibliography to appear, mostly at the end of the document.
- 6. Using the BibTeX file requires a Bibliography Style, that must be specified by the \bibliographystyle{ style-name} command. There are several styles for organizing the bibliography plain, alpha, abbry, acm, to name a few.
- 7. Inside your document, you can cite any of the defined entries using the \cite command.
- 8. With TeXworks, you do not need to compile your BibTeX file separately; TeXworks does everything for you. Just compile your main TeX file with "BibTeX" command once, before compiling it with pdfLaTeX.
- 9. If you are using Latex in command line, you must 1) latex your document, 2) bibtex your BibTeX file, and 3) latex your document again.

#### 9.3 Where to Find BibTeX Entries?

- 1. You can find the BibTex entry of the most of the academic references from the publisher's search engines, e.g., IEEE, ACM, AMS, LNCS, or from the Google Scholar. Try to find the BibTex entry of some of the references that you know.
- 2. Note that not all the BibTex entries that you copy from the Internet are complete, or even valid! Following are some reliable online references that you can find almost complete BibTeX entries.
	- (a) For Electrical and Computer Engineering: IEEE [\[18\]](#page-18-14), ACM [\[19\]](#page-18-15)
	- (b) For Computer Science and Software Engineering: DBLP [\[17\]](#page-18-16), IEEE [\[18\]](#page-18-14), ACM [\[19\]](#page-18-15)
	- (c) For Mechanical and Industrial Engineering:
	- (d) For Building, Civil, and Environmental Engineering:
	- (e) Mathematics: The AMS MathSciNet [\[20\]](#page-18-17)
	- (f) Multidisciplinary Databases: The Elsevier ScienceDirect [\[21\]](#page-18-18)
- 3. Now try to find some references from the online sources, insert them into your BibTeX file, and cite them in your document.
- 4. Select different styles and check how it affect the appearance of the bibliography section of your document.

# <span id="page-14-1"></span><span id="page-14-0"></span>10 Indexes (Eighth Latex Program)

Making indexes in Latex is a mixture of manual and automatic process, but it is not cumbersome. Save the file as tex8.tex, create a new section named "Indexes," and try the following examples.

- 1. You need to use the makeidx package.
- 2. Use command \makeindex in the preamble of your document.
- 3. Use command \printindex before the end of your document. You can print index everywhere in the document, but the regular place is at the end of the document.
- 4. Place \index{indexed-word} exactly after (without space) the word that you want to index it.
- 5. For hierarchical indexes use this format: \index{indexed-word1!indexed-word2}, this way the word2 will be indexed as a sub category of word1.
- 6. Now create some indexes for your document.
- 7. For indexes to be shown, TeXworks does everything for you. Just compile your main TeX file with "MakeIndex" command once, before compiling it with pdfLaTeX.

# <span id="page-15-1"></span><span id="page-15-0"></span>11 Presentations (Ninth Latex Program)

There exist several packages written for Latex that enable you to prepare a presentation. Here, we introduce the Beamer class [\[10\]](#page-18-19). For a useful and short introduction to Beamer see [\[24\]](#page-18-20).

Note that making fancy presentations is not easy in Latex. But, if you have your data, e.g., your tables and math formula, already in Tex format, and if you like the default/ready-made layouts of the available packages, it's not so hard to use it. The following is just the start point.

- 1. Create a new TeX file named tex9.tex.
- 2. Type the following as the content of the file.

```
\documentclass{Beamer}
\title{Your Title}
\author{Your Name}
\date{Date of Presentation}
\begin{document}
\begin{frame}
  \titlepage
\end{frame}
\section{Introduction}
\begin{frame}\frametitle{Title of first slide}
 Content of first slide, which can contain (almost) anything you have in a \LaTeX file!
\end{frame}
```
\end{document}

- 3. Add more sections, sub-sections, and frames (slides) to your presentation.
- 4. Make a PDF of this with pdflatex command.
- 5. View the resulting PDf file in the full-screen mode.

# <span id="page-16-2"></span><span id="page-16-0"></span>12 Typesetting in Persian (Tenth Latex Program)

For preparing Persian texts, you must use the XePersian package [\[22\]](#page-18-21). Also you need an editor that supports bidirectional (RTL & LTR) typesetting. Fortunaltely, TeXworks supports bidirectional typsetting. Finally, the ".tex" file must be compiled with "XeLaTeX" command.

- 1. Create a new TeX file named tex10.tex.
- 2. Type the following as the content of the file.

```
\documentclass{article}
\usepackage{xepersian}
\settextfont{XB Zar}
\setlatintextfont{Arial}
\begin{document}
        WRITE SOME TEXT IN PERSIAN HERE!
\end{document}
```
- 3. Make a PDF of this with XeLaTeX command.
- 4. View the resulting PDf file.

Figure [5](#page-16-1) shows a sample .tex file and the corresponding output (.pdf) file.

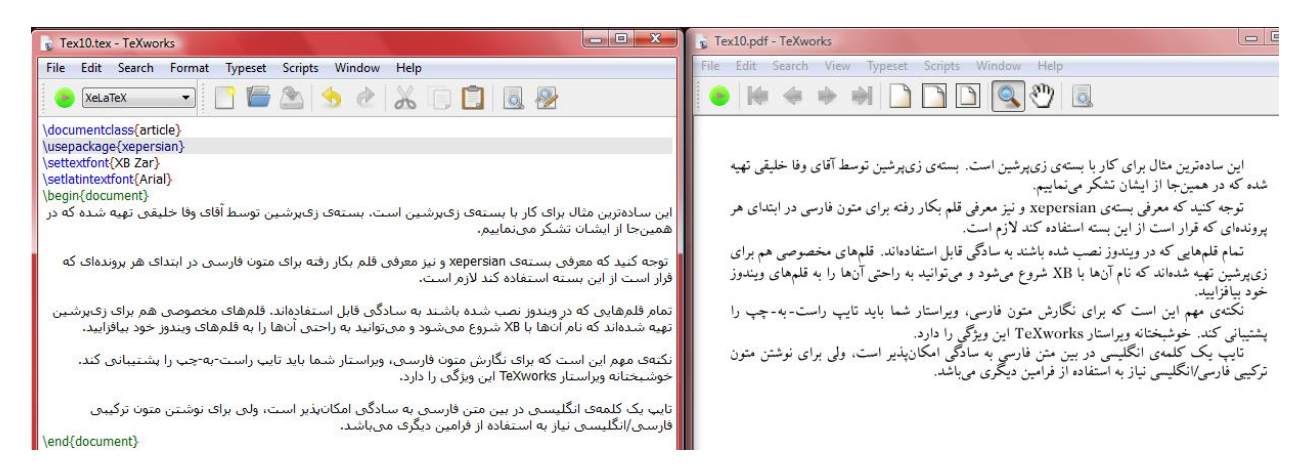

Figure 5: Persian Typesetting Using XePersian Package - A Very Simple Example

<span id="page-16-1"></span>To show more of XePersian, Figure [6](#page-17-0) is a snapshot of TeXworks showing both the source (.tex) and the output (.pdf) files of another example.

<span id="page-17-1"></span><span id="page-17-0"></span>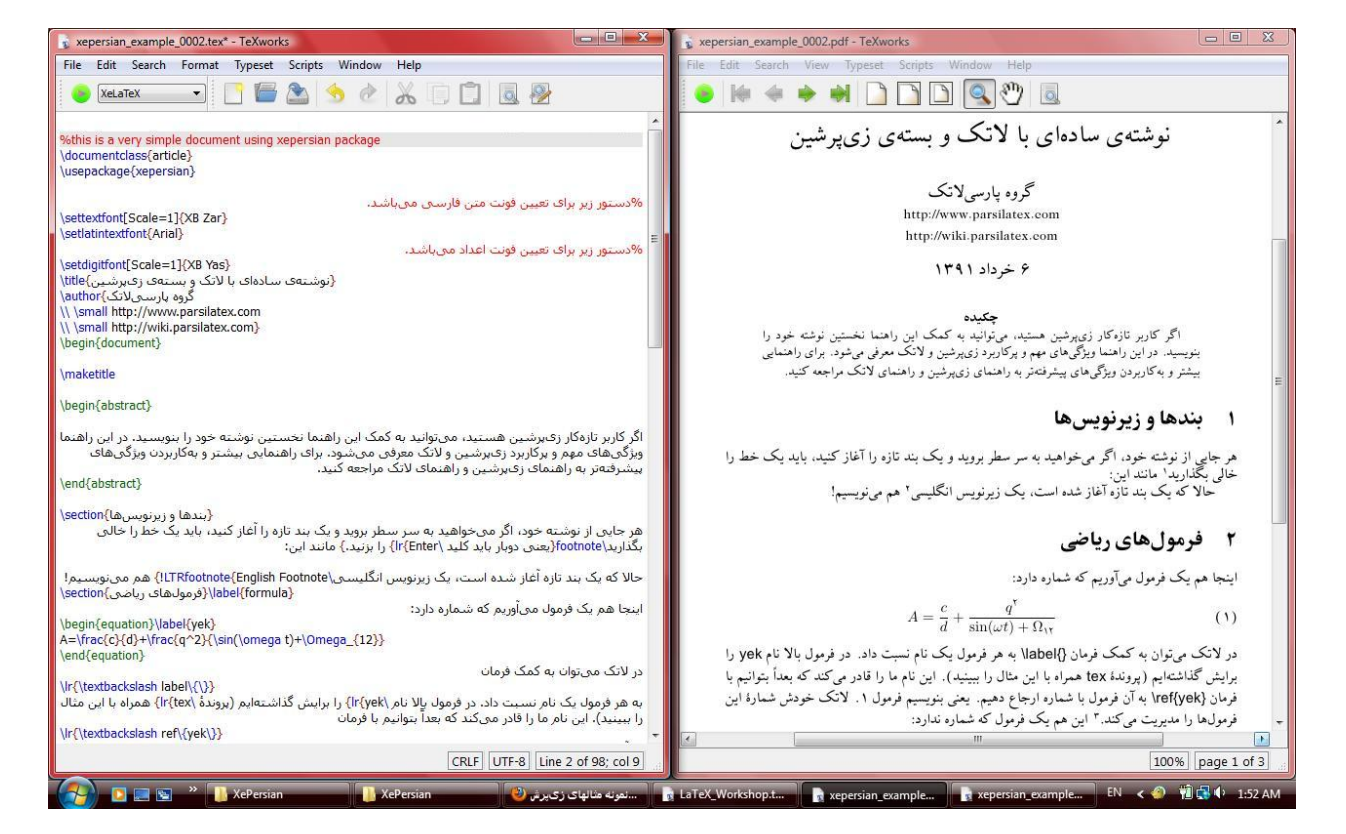

Figure 6: Persian Typesetting Using XePersian Package - Example from [\[23\]](#page-18-22)

### <span id="page-18-0"></span>13 Acronyms

<span id="page-18-6"></span><span id="page-18-5"></span>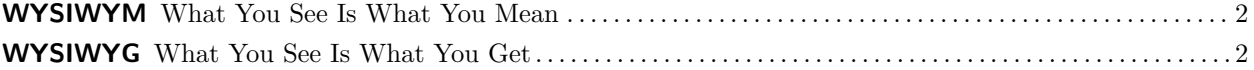

### References

- <span id="page-18-1"></span>[1] Grogono, P., A LATEX2e Gallimaufry, Techniques, Tips, and Traps, Department of Computer Science, Concordia University, 2001. Available at [http://users.encs.concordia.ca/~grogono/Writings/](http://users.encs.concordia.ca/~grogono/Writings/gallimaufry.pdf) [gallimaufry.pdf](http://users.encs.concordia.ca/~grogono/Writings/gallimaufry.pdf) [May 28, 2012] [2,](#page-1-3) [6,](#page-5-2) [12](#page-11-2)
- <span id="page-18-4"></span>[2] Lamport, L., LaTeX : A Documentation Preparation System User's Guide and Reference Manual, Addison-Wesley Pub Co., 2nd edition, August 1994. [2,](#page-1-3) [13](#page-12-1)
- [3] Paul Y. Oh. [http://www.pages.drexel.edu/~pyo22/students/latexRelated/latexTutorial.](http://www.pages.drexel.edu/~pyo22/students/latexRelated/latexTutorial.html) [html](http://www.pages.drexel.edu/~pyo22/students/latexRelated/latexTutorial.html), [May 28, 2012].
- [4] D.E. Knuth, *Two notes on notation*, Amer. Math. Monthly **99** (1992), 403-422.
- <span id="page-18-3"></span>[5] D.E. Knuth's Home Page. <http://www-cs-faculty.stanford.edu/~uno/>, [May 28, 2012]. [2](#page-1-3)
- <span id="page-18-2"></span>[6] MikTex Home Page. <http://miktex.org>, [May 28, 2012]. [2](#page-1-3)
- <span id="page-18-7"></span>[7] Indian TEXUsers Group. On-line Tutorials on  $\cancel{B}TEX$ , 2000. Available at [http://www.tug.org.in/](http://www.tug.org.in/tutorials.html) [tutorials.html](http://www.tug.org.in/tutorials.html) [May 28, 2012] [2](#page-1-3)
- <span id="page-18-8"></span>[8] TeXLive Home Page. <http://tug.org/texlive/>, [May 28, 2012]. [2](#page-1-3)
- <span id="page-18-10"></span>[9] Latex Tutorial Home page. [http://www.pages.drexel.edu/~pyo22/students/latexRelated/](http://www.pages.drexel.edu/~pyo22/students/latexRelated/latexTutorial.html) [latexTutorial.html](http://www.pages.drexel.edu/~pyo22/students/latexRelated/latexTutorial.html), [May 28, 2012]. [4](#page-3-2)
- <span id="page-18-19"></span>[10] LaTeX Beamer Class Home page. <http://latex-beamer.sourceforge.net/>, [May 28, 2012]. [16](#page-15-1)
- [11] Christian Schenk, YAP User's Guide. [http://math.ndsu.nodak.edu/resources/tex/bibliography/](http://math.ndsu.nodak.edu/resources/tex/bibliography/yap/yap.html) [yap/yap.html](http://math.ndsu.nodak.edu/resources/tex/bibliography/yap/yap.html), [May 28, 2012].
- [12] GSview Home Page. <http://pages.cs.wisc.edu/~ghost/gsview/>, [May 28, 2012].
- <span id="page-18-11"></span>[13] TeXworks Home Page. <http://www.tug.org/texworks/>, [May 28, 2012]. [5](#page-4-1)
- <span id="page-18-9"></span>[14] MacTeX Home Page. <http://www.tug.org/mactex/>, [May 28, 2012]. [2](#page-1-3)
- <span id="page-18-12"></span>[15] Latex Graphics: The picture Environment. [http://www.ursoswald.ch/LaTeXGraphics/picture/](http://www.ursoswald.ch/LaTeXGraphics/picture/picture.html) [picture.html](http://www.ursoswald.ch/LaTeXGraphics/picture/picture.html), [May 28, 2012]. [7](#page-6-1)
- <span id="page-18-13"></span>[16] OLETeX Utility. <http://oletex.sourceforge.net/>, [May 28, 2012]. [9](#page-8-1)
- <span id="page-18-16"></span>[17] DBLP Computer Science Bibliography. [http://www.informatik.uni-trier.de/~ley/db/index.](http://www.informatik.uni-trier.de/~ley/db/index.html) [html](http://www.informatik.uni-trier.de/~ley/db/index.html), [May 28, 2012]. [14](#page-13-0)
- <span id="page-18-14"></span>[18] IEEE Explore. <http://ieeexplore.ieee.org/>, [May 28, 2012]. [14](#page-13-0)
- <span id="page-18-15"></span>[19] ACM Portal. <http://portal.acm.org/>, [May 28, 2012]. [14](#page-13-0)
- <span id="page-18-17"></span>[20] AMS MathSciNet. <http://www.ams.org/mathscinet/>, [May 28, 2012]. [14](#page-13-0)
- <span id="page-18-18"></span>[21] Elsevier ScienceDirect. <http://www.sciencedirect.com/>, [May 28, 2012]. [14](#page-13-0)
- <span id="page-18-21"></span>[22] XePersian Package. <http://www.ctan.org/pkg/xepersian/>, [May 28, 2012]. [17](#page-16-2)
- <span id="page-18-22"></span>[23] ParsiLatex Group. <http://www.parsilatex.com/>, [May 28, 2012]. [18](#page-17-1)
- <span id="page-18-20"></span>[24] PExtremely short introduction to Beamer <http://www.maths.gla.ac.uk/~tl/beamer/>, [May 28, 2012]. [16](#page-15-1)

# Index

article format, [3](#page-2-1)

book format, [3](#page-2-1)

Latex, [15](#page-14-1) letter format, [3](#page-2-1)

preamble, [3](#page-2-1) process, [15](#page-14-1) automatic, [15](#page-14-1) manual, [15](#page-14-1)

report format, [3](#page-2-1)